A report is available to attorneys to view the activity in all cases for which you are an attorney of record for a specific date. You **MUST** use your e-filing account to access this report. The report is located on the Utilities menu and is named, **Summary of ECF Activity**.

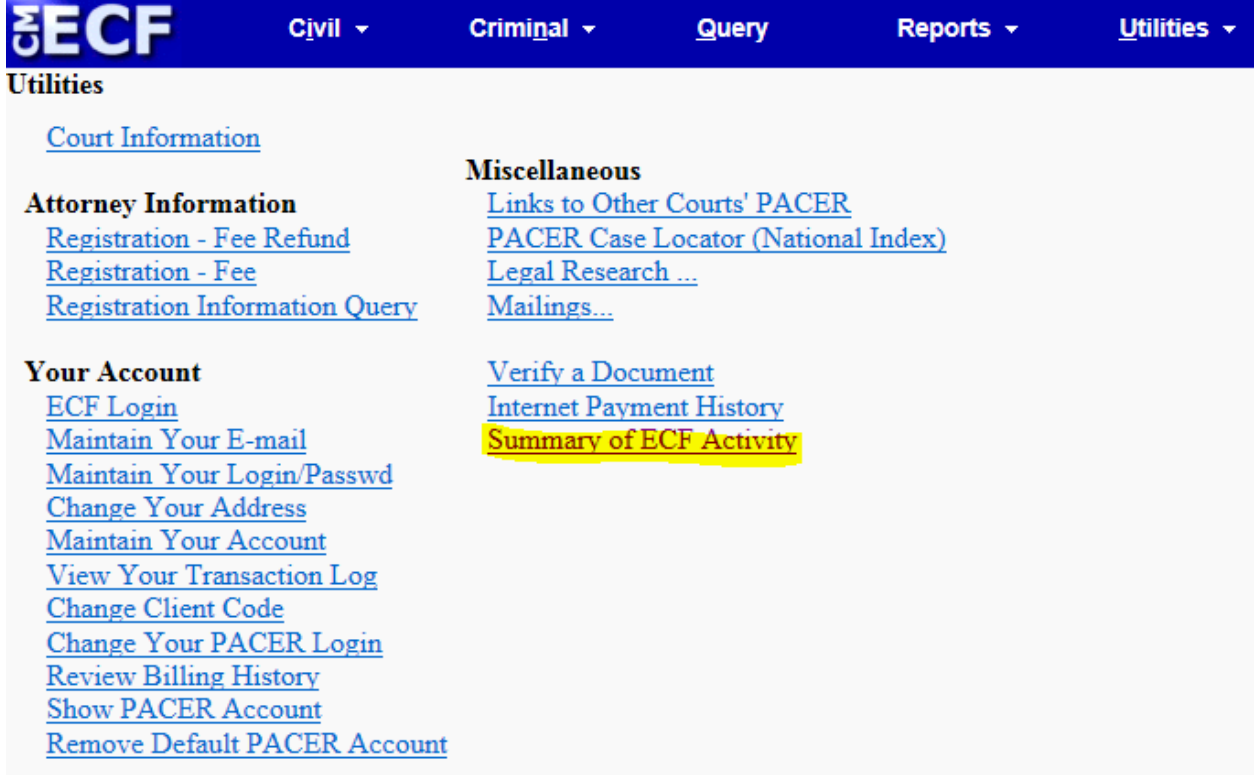

After selecting the report, you will be prompted with the following screen enter the report parameters.

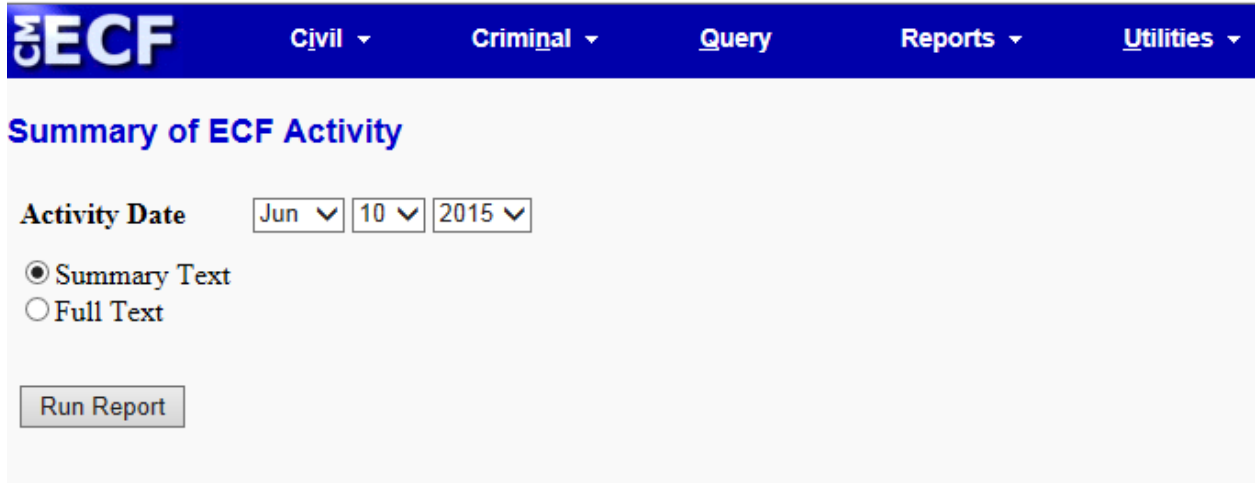

For assistance, please contact the CM/ECF Helpdesk at (866) 209-7767 or (504) 589-7788